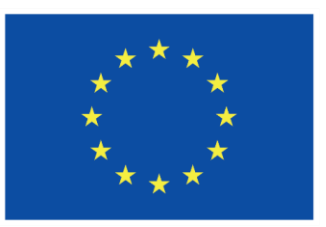

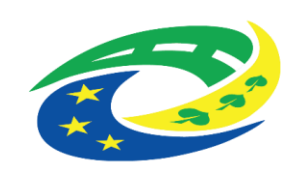

OPS pro Český ráj

1

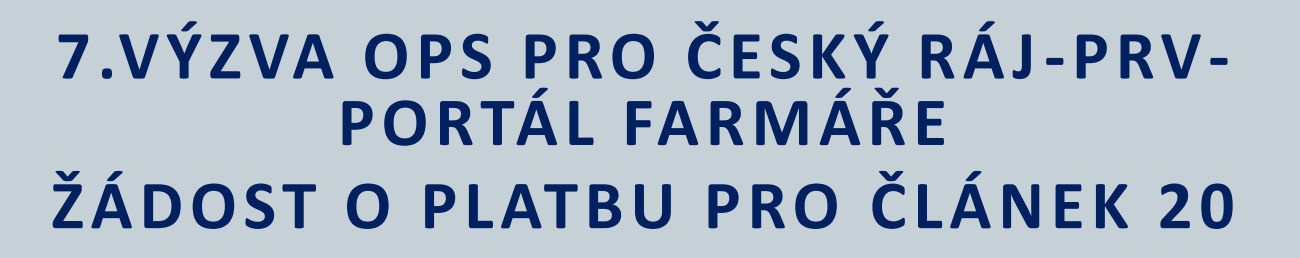

SEMINÁŘ PRO PŘÍJEMCE

**S O B O T K A , 2 7 . 3 . 2 0 2 4 [H T T P S : / / C R A J-O P S . C Z /](https://craj-ops.cz/)** 

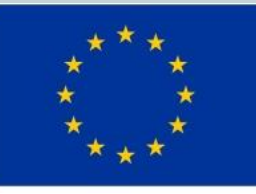

EVROPSKÁ UNIE Evropský zemědělský fond pro rozvoj venkova Evropa investuje do venkovských oblastí Program rozvoje venkova

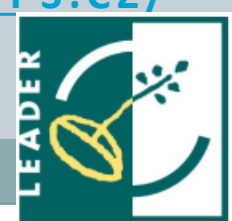

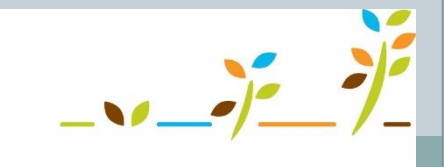

**MINISTERSTVO** 

**PRO MÍSTNÍ** 

**ROZVOJ ČR** 

PROGRAM ROZVOJE VENKOVA

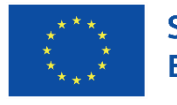

2

Spolufinancováno Evropskou unií

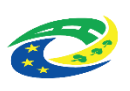

### Program semináře

- Vygenerování žádosti o platbu
- Vyplnění údajů v žádosti o platbu
- Odeslání žádosti o platbu na MAS
- Odeslání žádosti o platbu na RO SZIF
- Předložení žádosti o platbu na podatelně RO SZIF
- Zaregistrování žádosti o platbu
- Řešení problémů, zpětvzetí žádosti o platbu

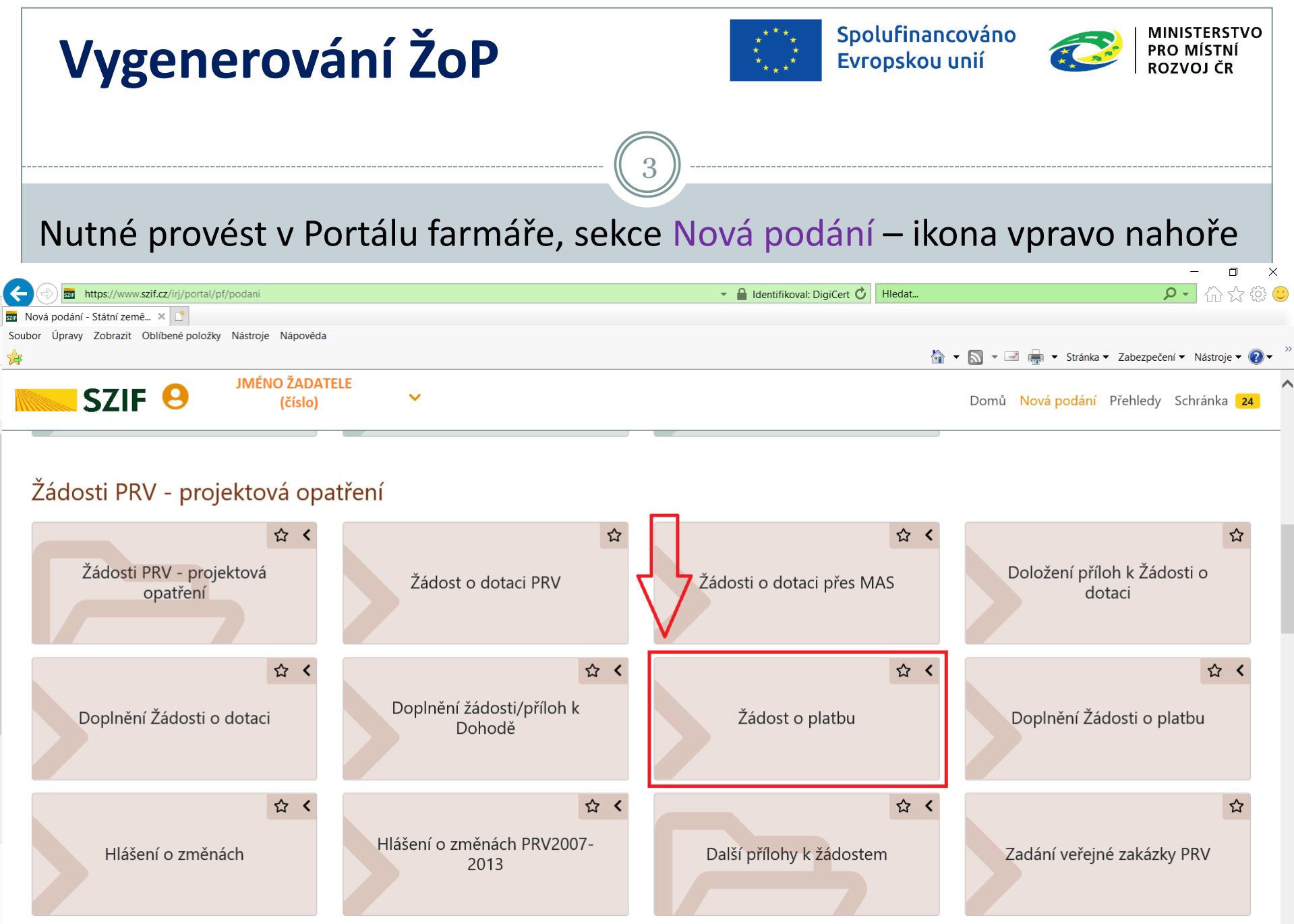

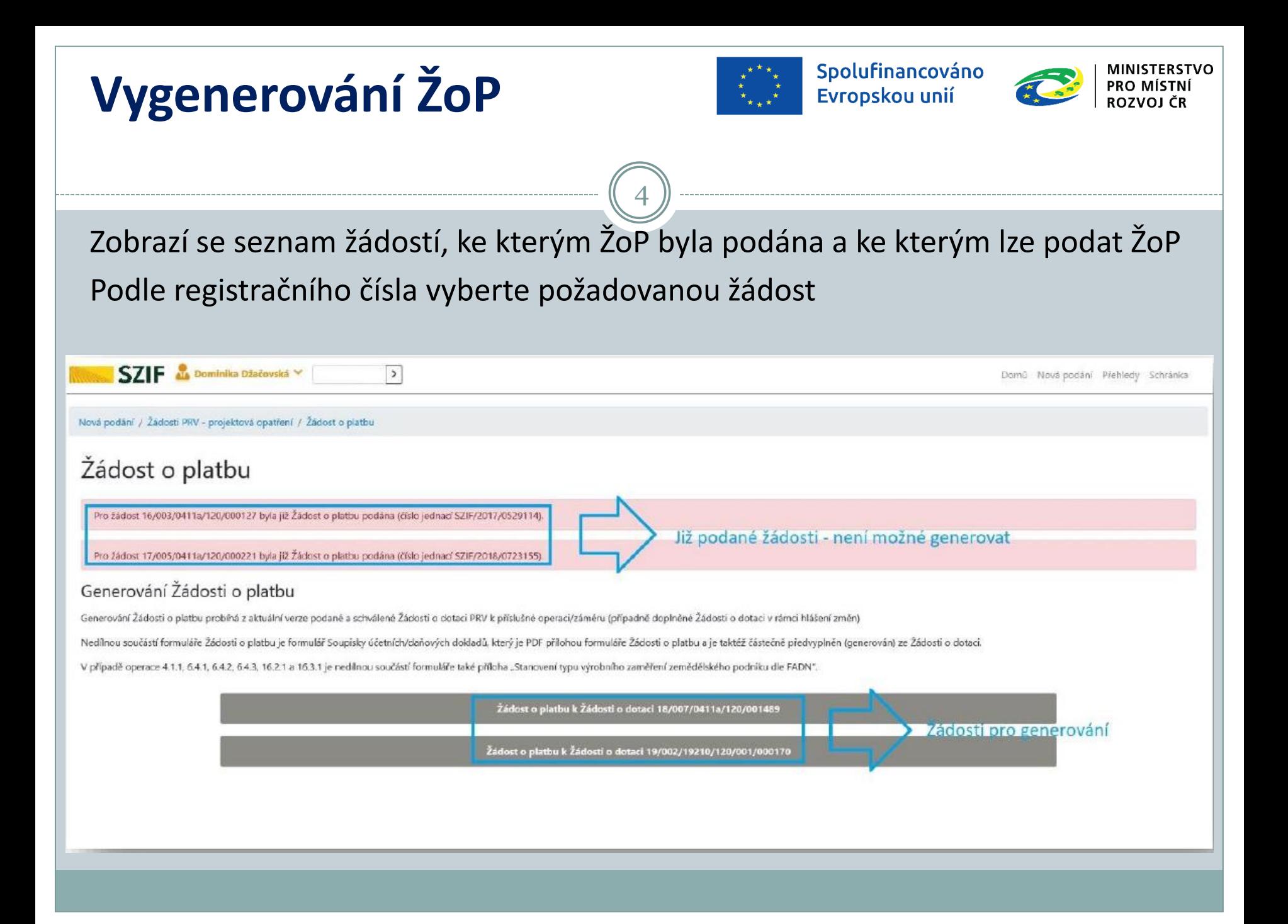

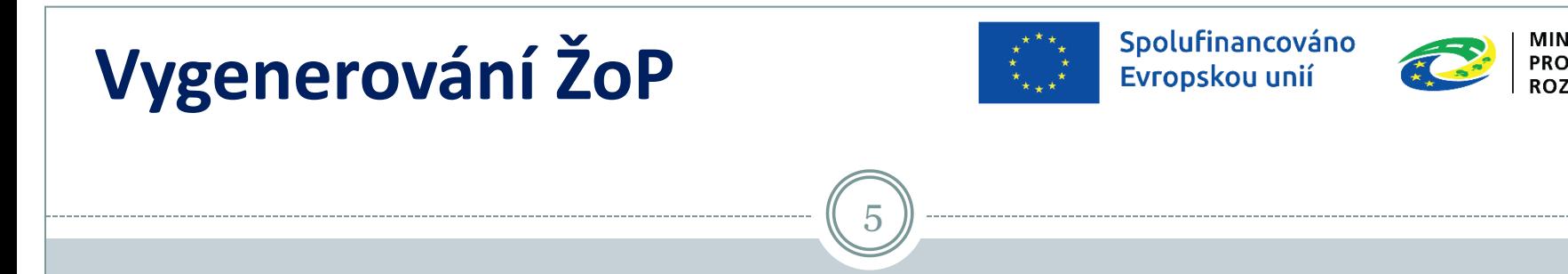

- Formulář ŽoP se generuje z poslední schválené verze Žádosti o dotaci
- Pokud některá Hlášení o změnách nejsou dosud vypořádaná, bude příjem ŽoP pozastaven

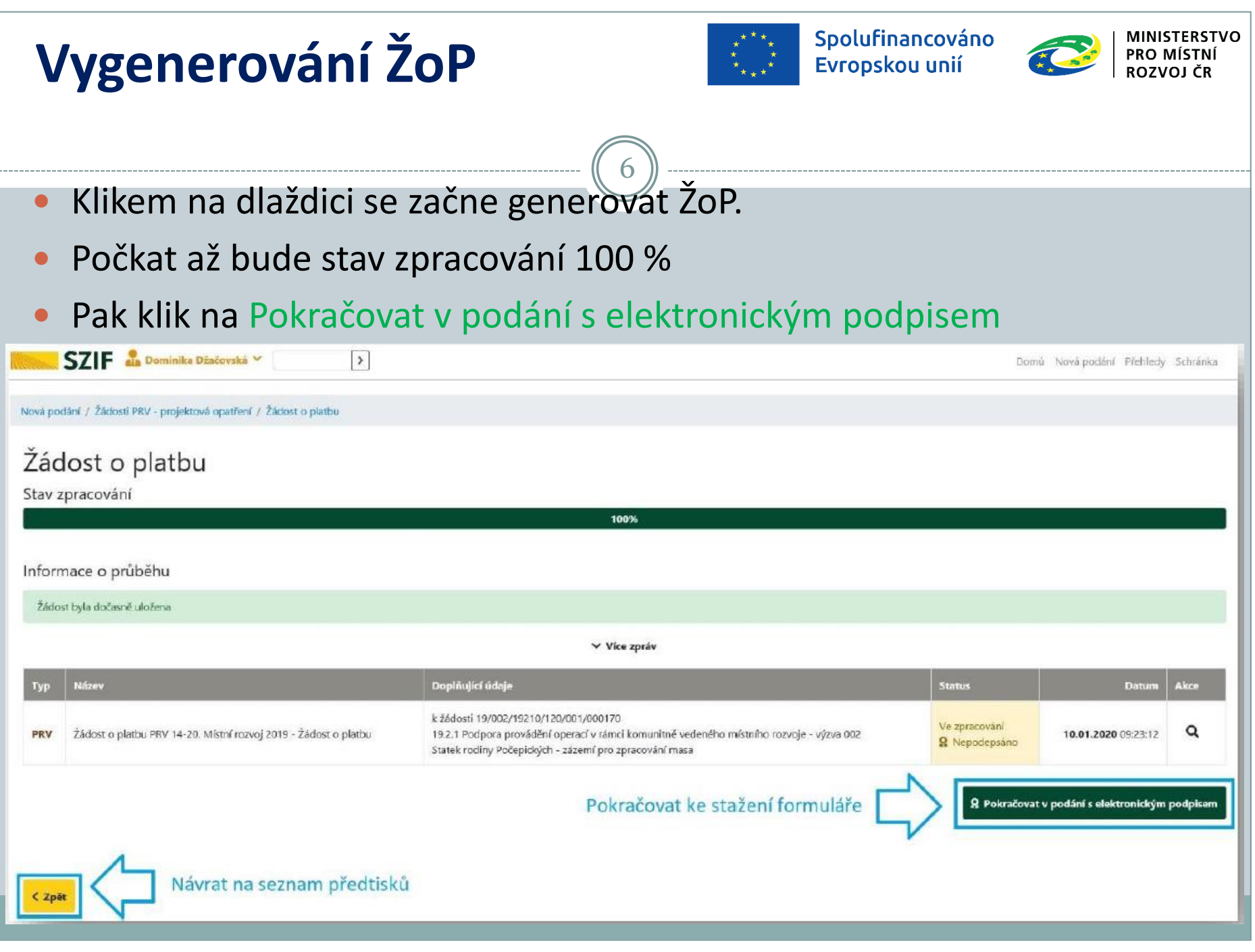

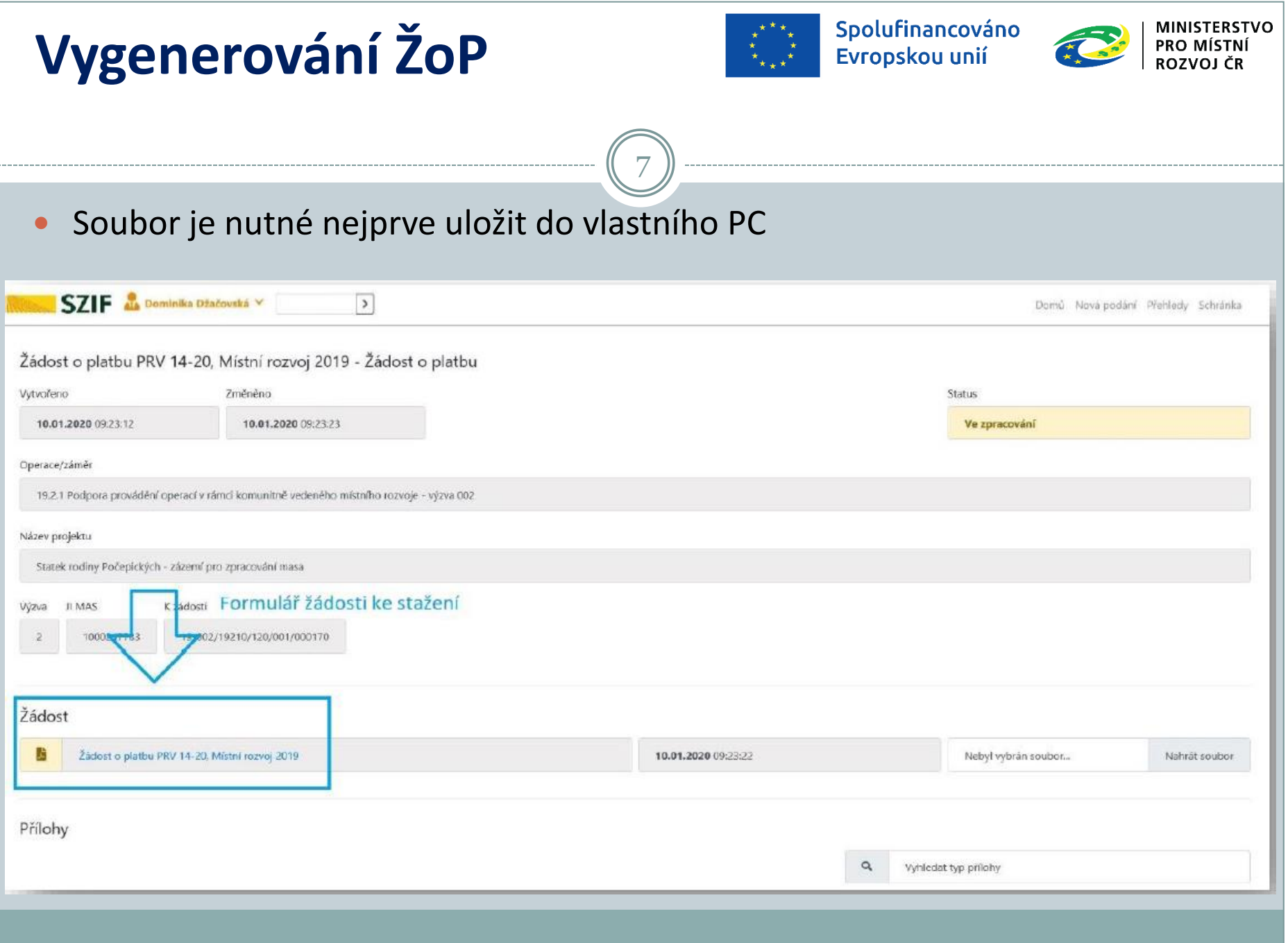

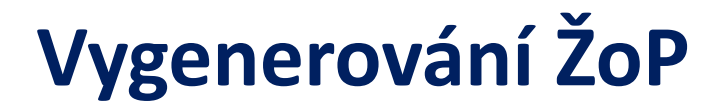

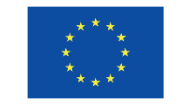

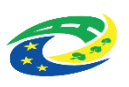

 Pokud příjemce vygeneruje ŽoP a později to chce učinit znovu (např. kvůli aktualizaci údajů v ŽoP po schválení Hlášení o změně) je nutné nejprve vygenerovaný předtisk vymazat - tím se vymažou i všechny vložené přílohy ŽoP

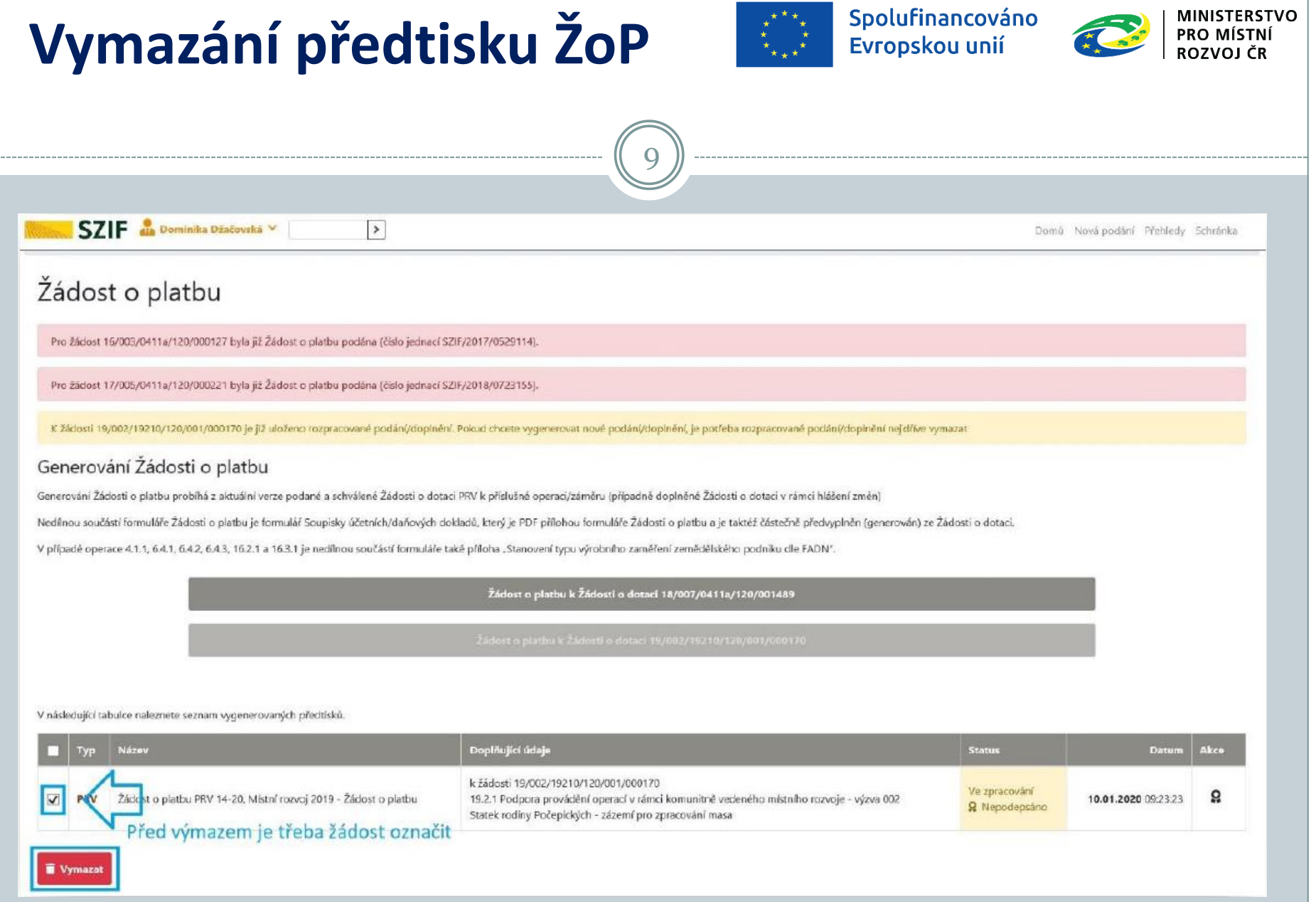

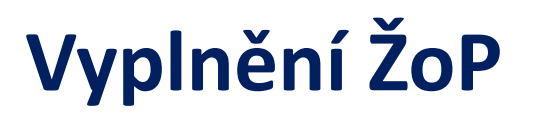

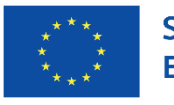

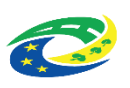

- Vyplňuje se vygenerovaný formulář
- Některé údaje jsou již předvyplněny
- Některé strany nebo jejich části se vyplňují postupně v závislosti na vyplnění konkrétních polí

- Mezi stranami lze přecházet přes Menu nebo klasicky posunem
- Strany A, B a C společné pro všechny fiche
- Strany D, E a F specifické vždy pro danou fichi
- Pokyny k vyplnění klik na Menu Otevřít instruktážní list

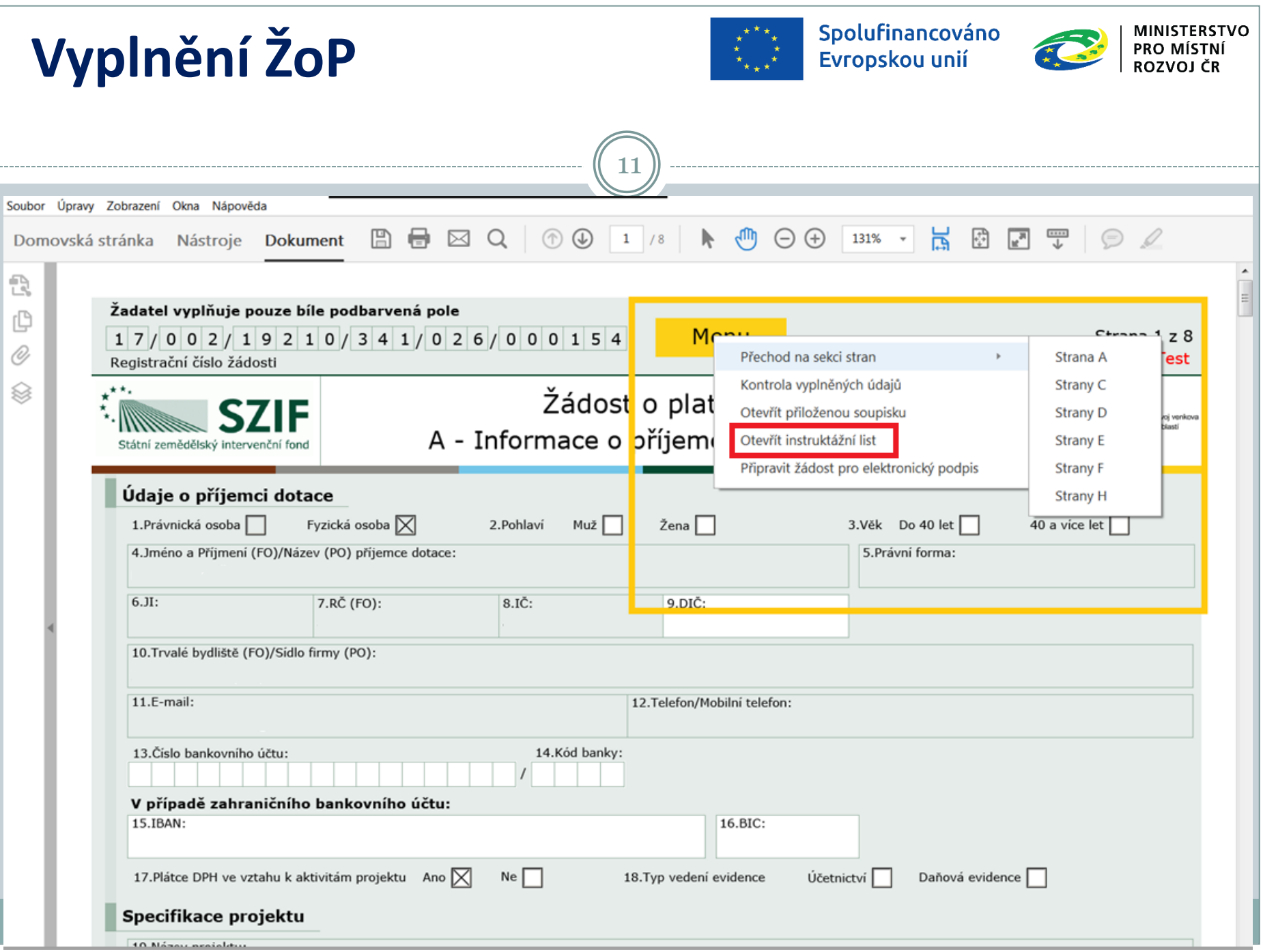

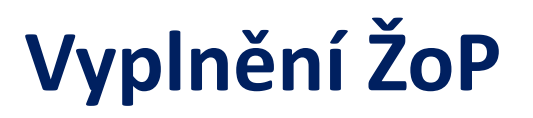

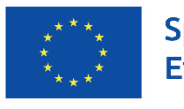

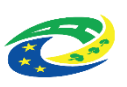

**Strana A – základní informace o žadateli a projektu**

- Vyplnění ovlivňuje zpřístupnění dalších stran
- Číslo bankovního účtu i s předčíslím
- Plátce DPH ve vztahu k aktivitám projektu Ano, Ne
- Typ vedení evidence Účetnictví (k vyplnění B1) nebo Daňová evidence (k vyplnění B2)

- Maximální doba realizace projektu napsat datum 24 měsíců od podpisu Dohody (pokud jste se zavázali k tomu, že Doba realizace projektu nepřesáhne 9 měsíců od podpisu Dohody, je třeba ve skutečnosti zohlednit)
- Rozpočet podle skutečnosti
- Seznam přiložené dokumentace počet stran pro všechny doložené přílohy, u nedokládaných příloh napsat 0, další přílohy od volného řádku, lze vkládat řádky

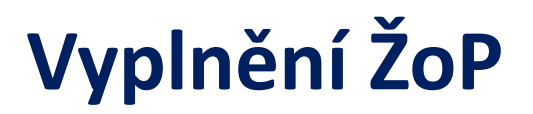

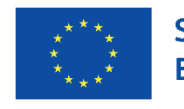

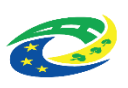

**Strana B – finanční ukazatele – jen pro příjemce mimo článek 20**

13

- B1 pro subjekty s účetnictvím
- B2 pro subjekty s daňovou evidencí
- Vyplňuje se za poslední 2 účetně uzavřená období
- Firemní proměnné jen pro právnické osoby podnikatelské subjekty

#### **Strana C – Zadávání zakázek**

- Předvyplněny název a druh zakázky a zda zakázka řešena cenovým marketingem – Ano, Ne
- Vyplňuje se název a IČ dodavatele a cena bez DPH

# **Vyplnění ŽoP**

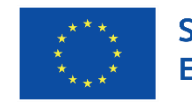

Spolufinancováno Evropskou unií

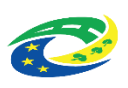

#### **Strana D – specifické údaje podle fiche**

- U fiche 6 např.:
- přínos pro venkovské oblasti
- U všech:
- specifikace pořízeného stroje /technologie / zařízení druh, výrobce, typ.označení, výrobní číslo, VIN

14

- zhodnocení projektu po realizaci
- **Strana E – výstupy projektu**
- Pracovní místa

#### **Strana F – další efekty projektu**

- Informace, zda by šlo realizovat i bez podpory
- Počet obyvatel majících prospěch ze zlepšených služeb / infrastruktury

#### **Strana H – záznamový list**

Nevyplňovat – vyplňuje MAS

# **Vyplnění ŽoP - přílohy**

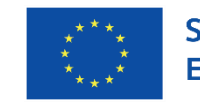

Spolufinancováno Evropskou unií

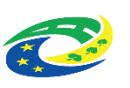

**Postupovat podle strany A – Seznam přiložené dokumentace**

- Předkládají se prosté kopie, není-li uvedeno jinak
- Potvrzení o bezdlužnosti finančního úřadu k datu podání ŽoP na MAS nesmí být starší než 30 kalendářních dní

- Soupiska účetních dokladů počet stran se vyplňuje, ale samostatně se nepředkládá
- Cenový marketing tabulka s uvedením alespoň 3 dodavatelů a cen, písemné nebo e-mailové nabídky dodavatelů, nebo vytištěné údaje z internetové nabídky firmy, písemná smlouva, objednávka, poptávkové podklady
- Veřejní zadavatelé navíc doklad o neexistenci střetu zájmů dle § 4b zákona č. 159/2006 Sb., o střetu zájmů
- Čestné prohlášení vítězného dodavatele, že dodavatel ani kterýkoli z jeho poddodavatelů nespadají mezi subjekty, které jsou v rozporu s mezinárodními sankcemi podle Zákona č. 69/2006 Sb., o provádění mezinárodních sankcí
- Seznam povinných příloh v Pravidlech 19.2.1 část B, kap.6 a dále u konkrétního článku

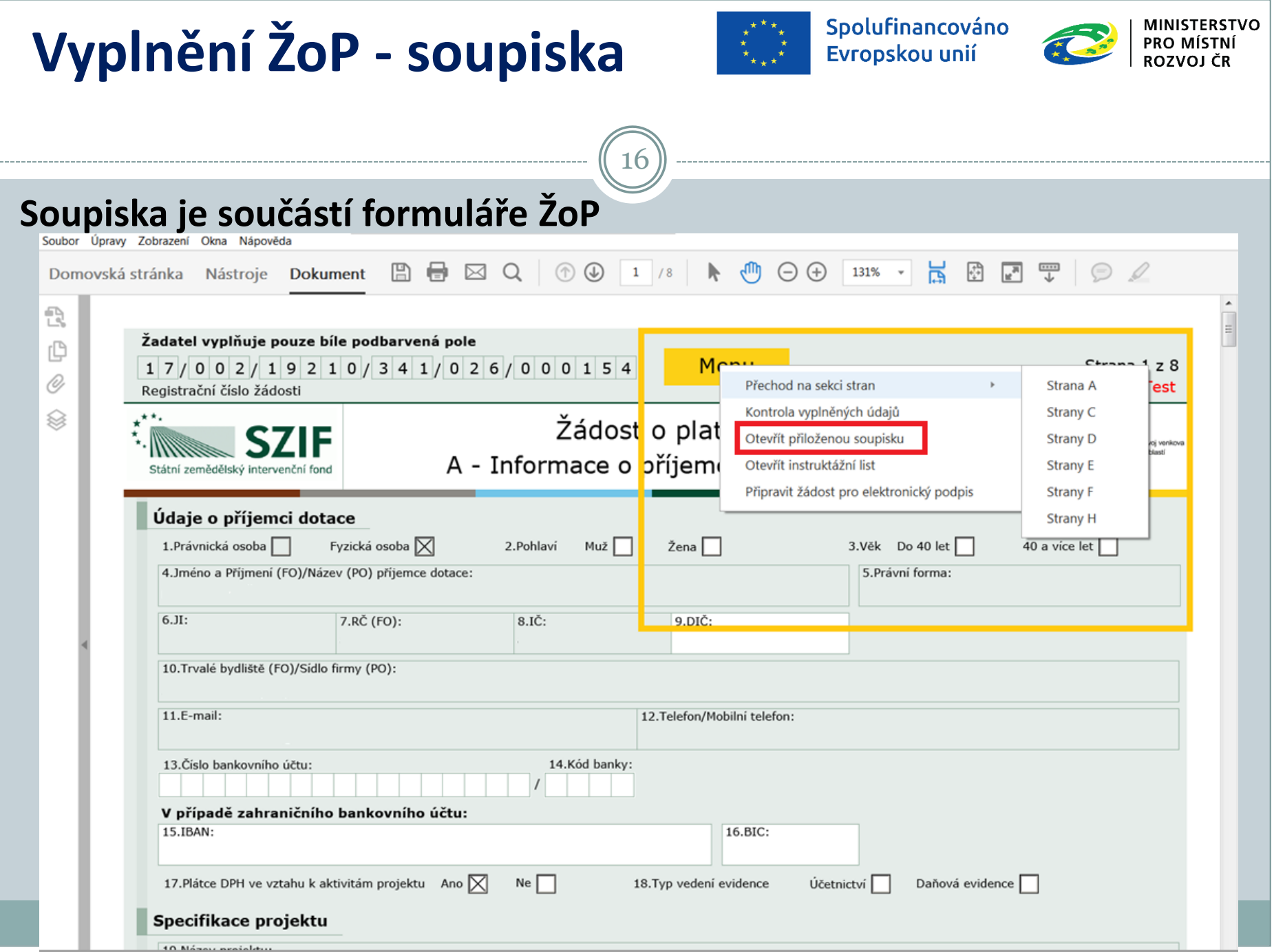

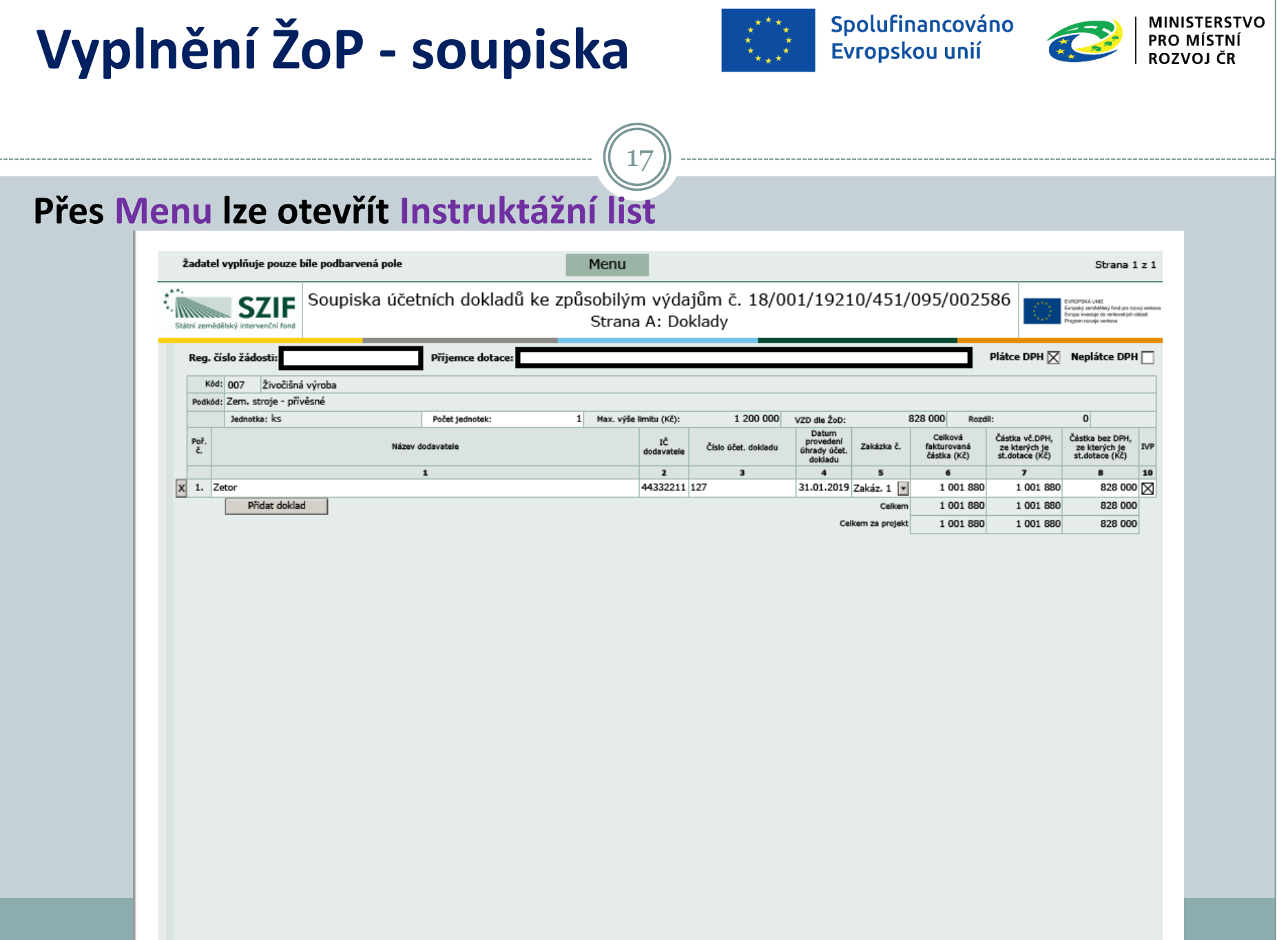

# **Vyplnění ŽoP - soupiska**

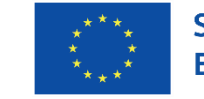

Spolufinancováno Evropskou unií

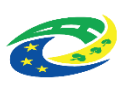

- Každý výdaj do samostatného řádku
- Pokud úhrada dodavateli proběhla ve více platbách, je třeba každou platbu uvést na samostatný řádek

- Pole 7 Částka vč. DPH vyplňují jen NEPLÁTCI DPH DPH je pro ně způsobilé
- Pole 8 Částka bez DPH vyplňují jen PLÁTCI DPH DPH je pro ně nezpůsobilé
- Pole 10 zaškrtnout, jde-li o investiční výdaj
- Soupisku je nutné uložit
- Po uložení soupisky teprve uložit celou ŽoP

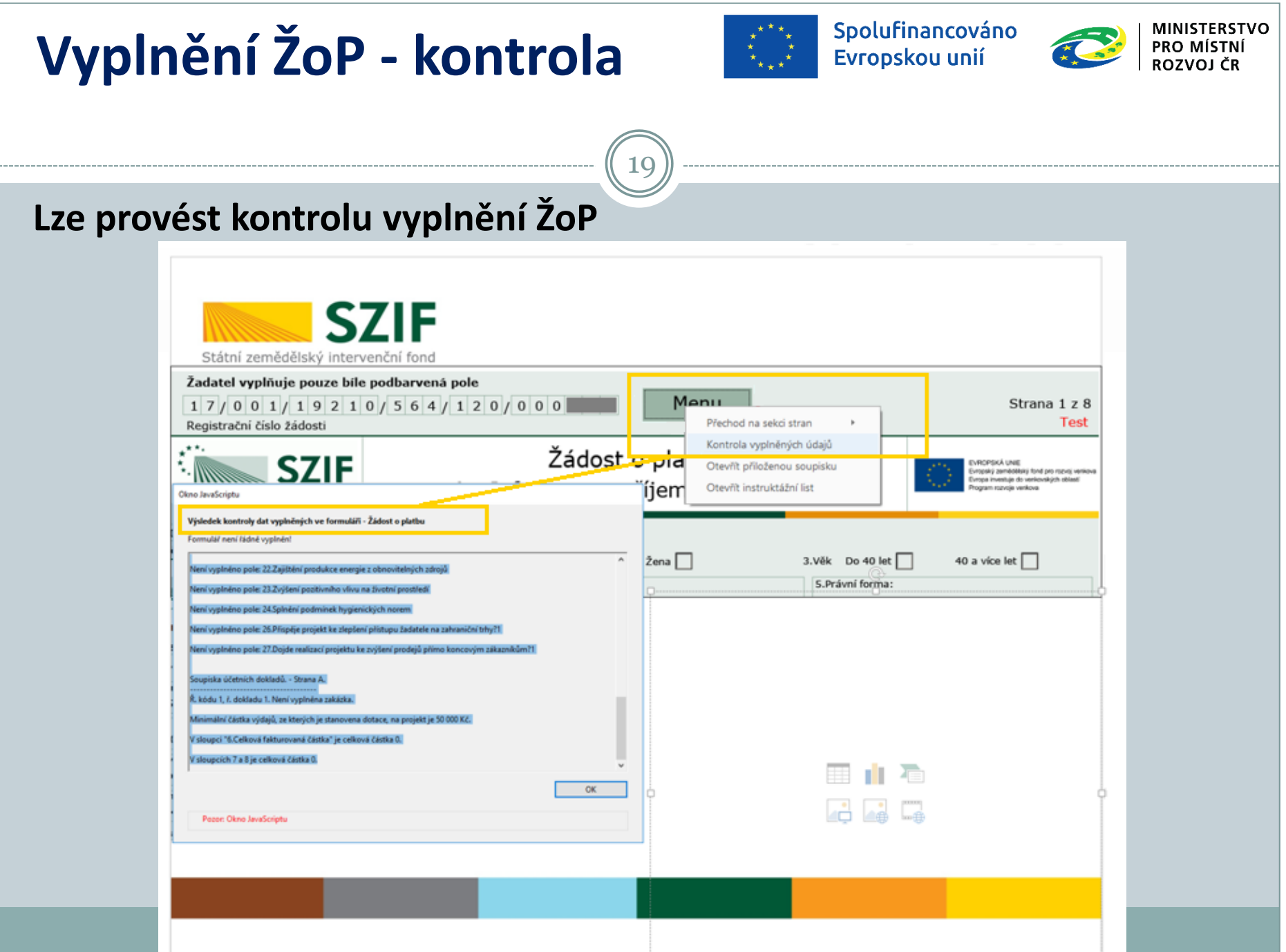

## **Odeslání ŽoP na MAS**

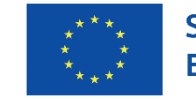

Spolufinancováno Evropskou unií

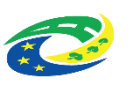

- Pokud kontrola nevykáže chyby, neznamená to, že všechny údaje jsou vyplněny správně
- Kontrolují se pouze tzv. Nepropustné chyby (vyplnění soupisky, čísla účtu apod.)

- **Vyplněnou žádost o platbu včetně všech příloh je NUTNÉ odeslat emailem na MAS nejpozději v termínu uvedeném v aktuální verzi Žádosti o dotaci**
- (uvedeno v poli B1-10, lze zjistit i z data v Dohodě čl. V, odst.1 a odečíst 15 dní)
- Pokud je zřejmé, že termín podání na MAS nelze stihnout, je NUTNÉ podat Žádost o změnu nejpozději do data podání na MAS

## **Administrace ŽoP na MAS**

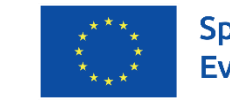

Spolufinancováno Evropskou unií

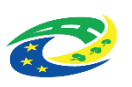

Pokud ŽoP vykazuje chyby, MAS do 7 kalendářních dnů vyzve k doplnění

- Příjemce do 5 kalendářních dnů zašle e-mailem opravu
- Pokud příjemce dotace s nápravným opatřením či stanoviskem MAS k ŽoP nesouhlasí, předá na MAS písemné vyjádření o svém nesouhlasu, které je následně předáno spolu se ŽoP na RO SZIF, do ŽoP uvede MAS svoje stanovisko
- Pokud je ŽoP v pořádku, MAS ŽoP podepíše a zašle příjemci e-mailem

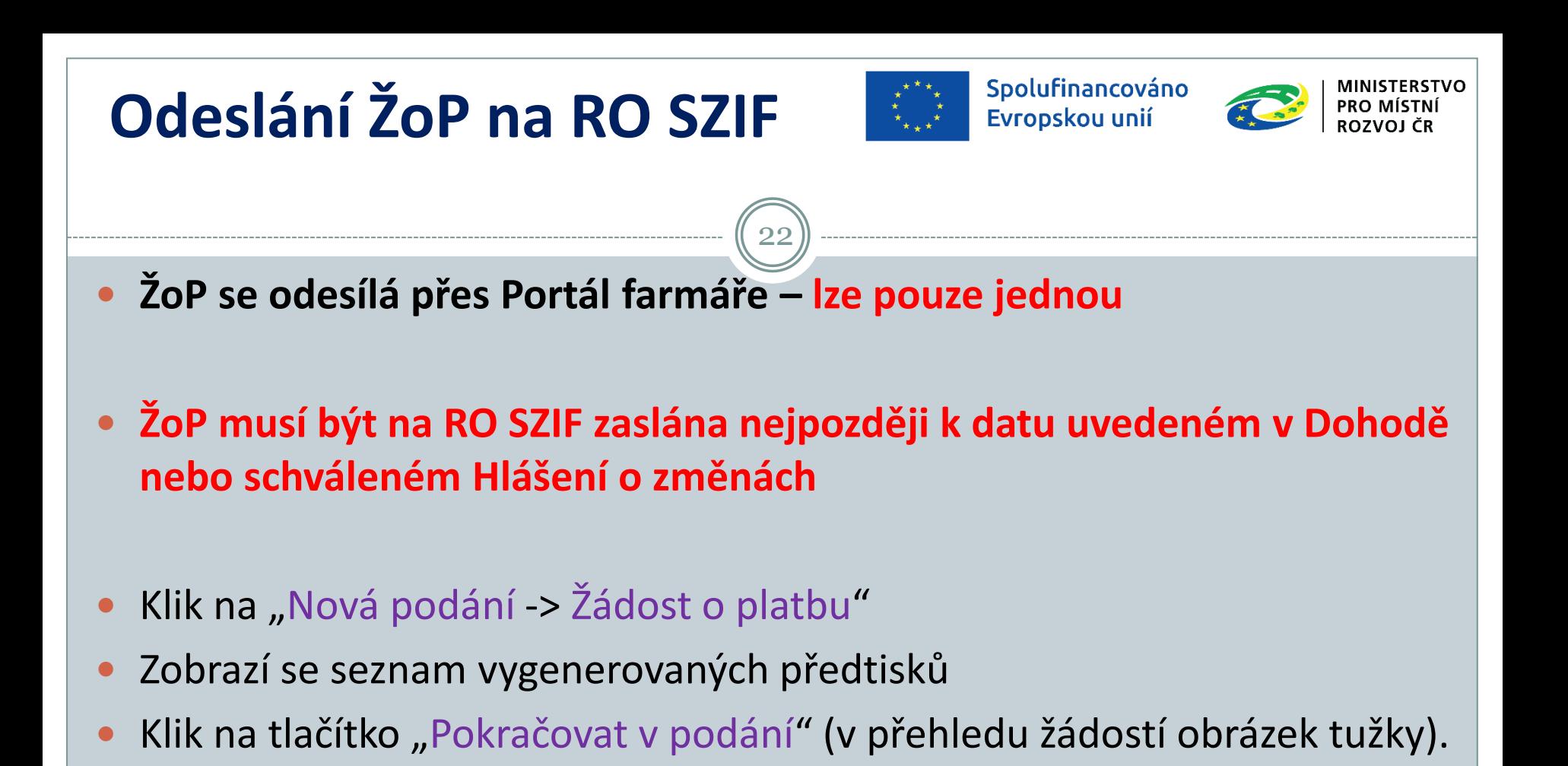

#### Spolufinancováno **MINISTERSTVO Odeslání ŽoP na RO SZIF** PRO MÍSTNÍ Evropskou unií ROZVOLČR 23 **Uložení ŽoP na Portál farmáře** ŽoP nesmí být při nahrávání v PC otevřena, po nahrání Uložit**PE Zyolte soubor k nahrani**  $\times$ Domů Nová podání Přehledy Schránka 수 - - 수 1 Tento počítač > Plocha + Nová složka v D Prohiedst Nova slotka  $\overline{a}$ Liconiadat . Nova doilin **B + 10 Nices** Datum proem Tirp Velivod \* Rychly phitup T X 1000574504 20200110 130504 10:01.2020 13:05 Adobe Acrubat D., 1,570 KB **Delumenty** Statend soub E Obsidy Dokument, Nová složka **Plocha** prive G. OneDrive Tento pochac Status 30 objecty Ve zpracování **Dolumenty** Nudba Derastry Ploche L Statené soubory Nissey southons: 3, 1000674304, 20200110, 130508 V Všechny soubory (5.5) **Ctevfit** Zrušit Po prokliku se zobrazí okno s Statek rodiny Počepických - zázemí pro zpracování masa výběrem souboru k nahrávání JI MAS K žádosti Výzva 1000247783 19/002/19210/120/001/000170 Žádost Zádost o platbu PRV 14-20, Místní rozvoj 2019 10.01.2020 13:05:15 Nebyl vybrán soubor... Nahrát soubor

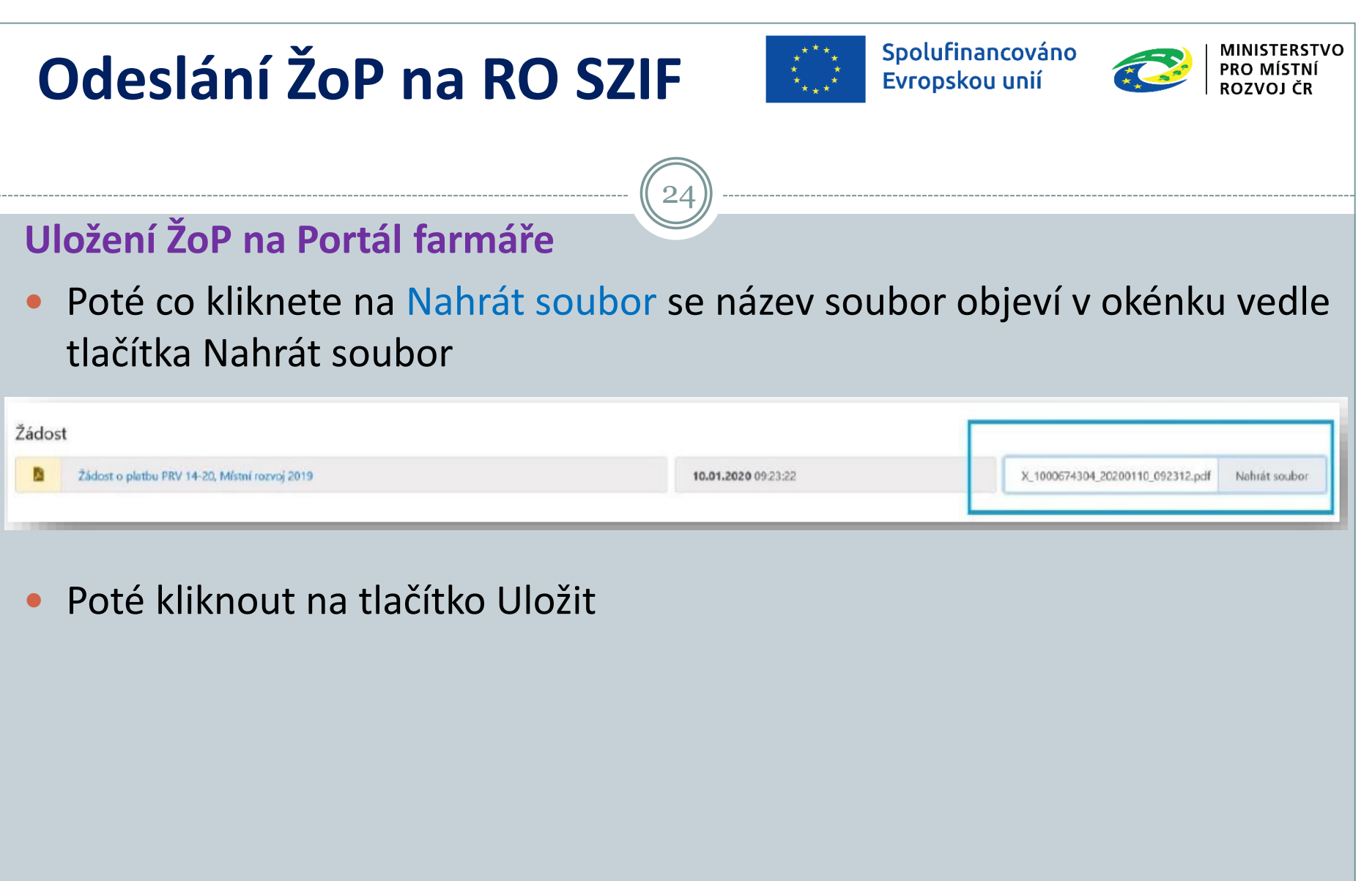

# **Odeslání ŽoP na RO SZIF**

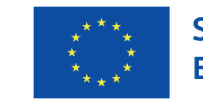

Spolufinancováno Evropskou unií

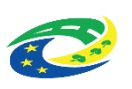

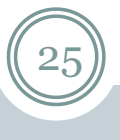

#### **Vložení příloh z vlastního PC**

- Přílohy nesmí být při nahrávání v PC otevřeny
- Vybrat správnou kolonku ke každé příloze
- Přílohy dokládané elektronicky přes Nahrát soubor
- Ke každé příloze uvést slovní popis
- Po nahrání všech příloh Uložit a zkontrolovat, zda se přílohy nahrály
- Pokud se dokládají některé přílohy v listinné podobě, je potřeba je fyzicky doručit na RO SZIF do 5 pracovních dnů od odeslání ŽoP
- Max.velikost jedné samostatné přílohy 10 MB
- Přílohu lze i smazat je nutné ji označit a pak klik na Smazat označené přílohy

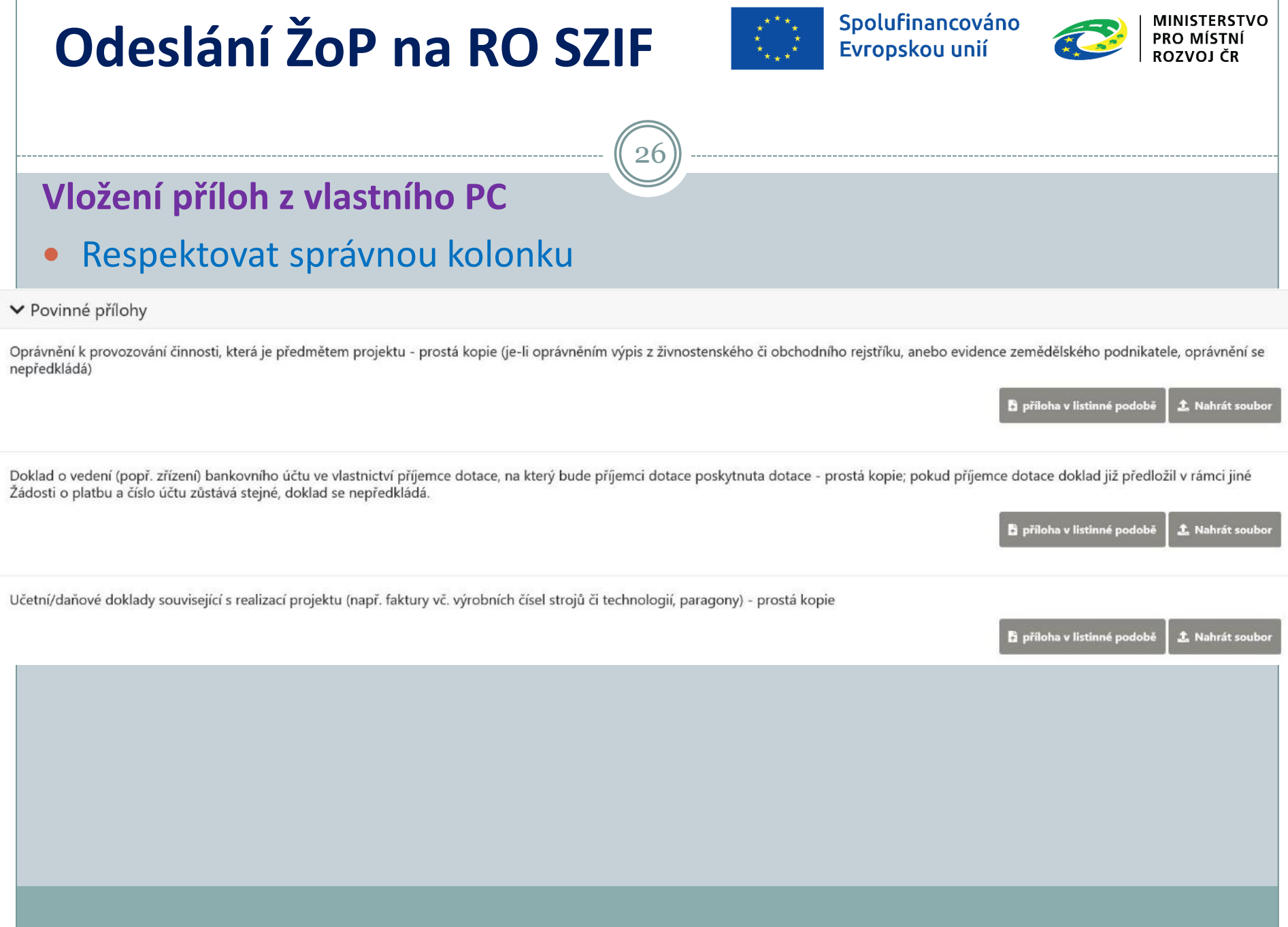

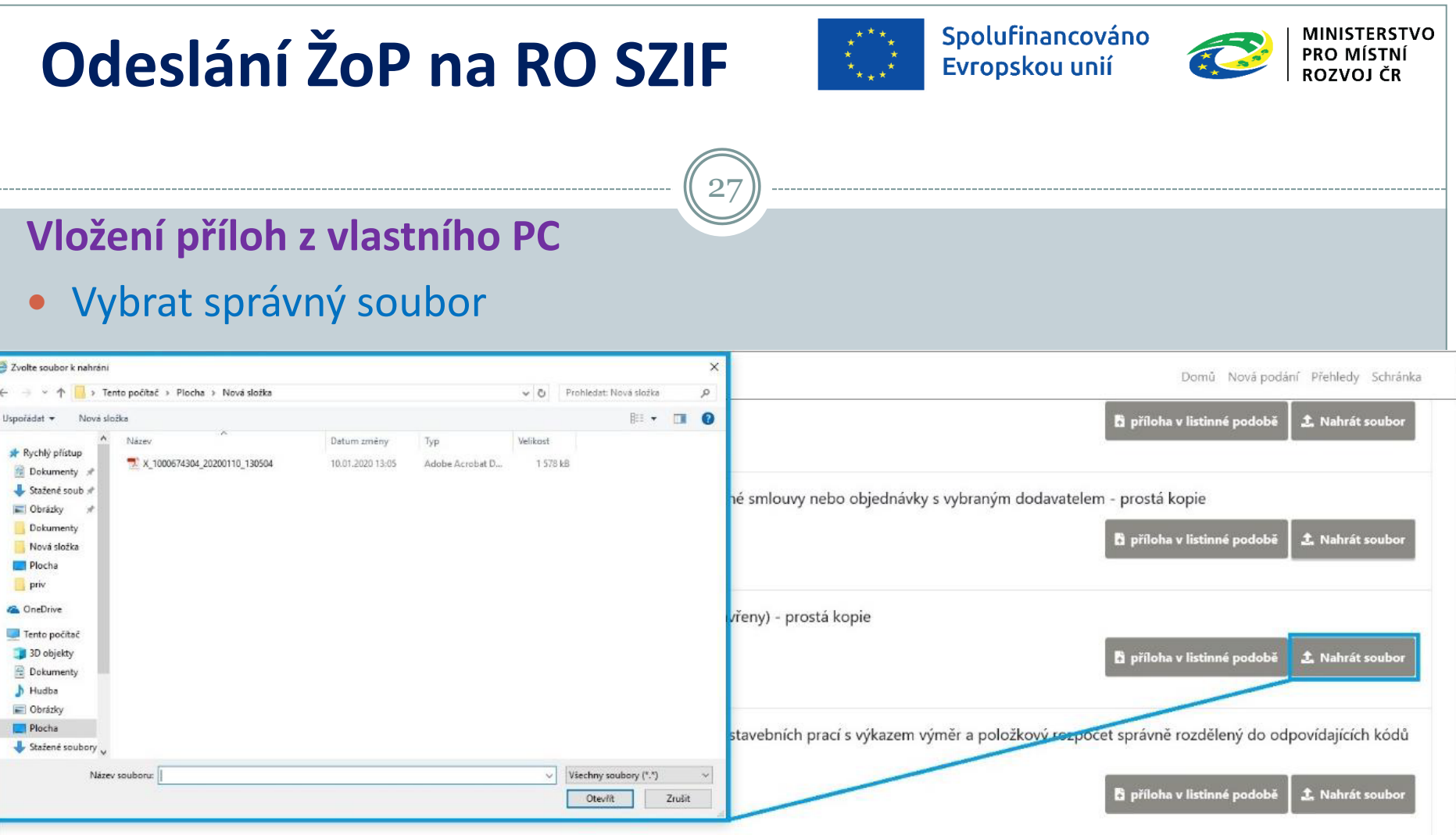

 $\lambda$ 

Fotodokumentace předmětu dotace pořízená v místě realizace včetně fotozáznamu výrobního nebo evidenčního čísla, pokud je jím předmět dotace opatřen (fotodokumentace musí být v odpovídající<br>kvalitě zajišťující čitelnost a j

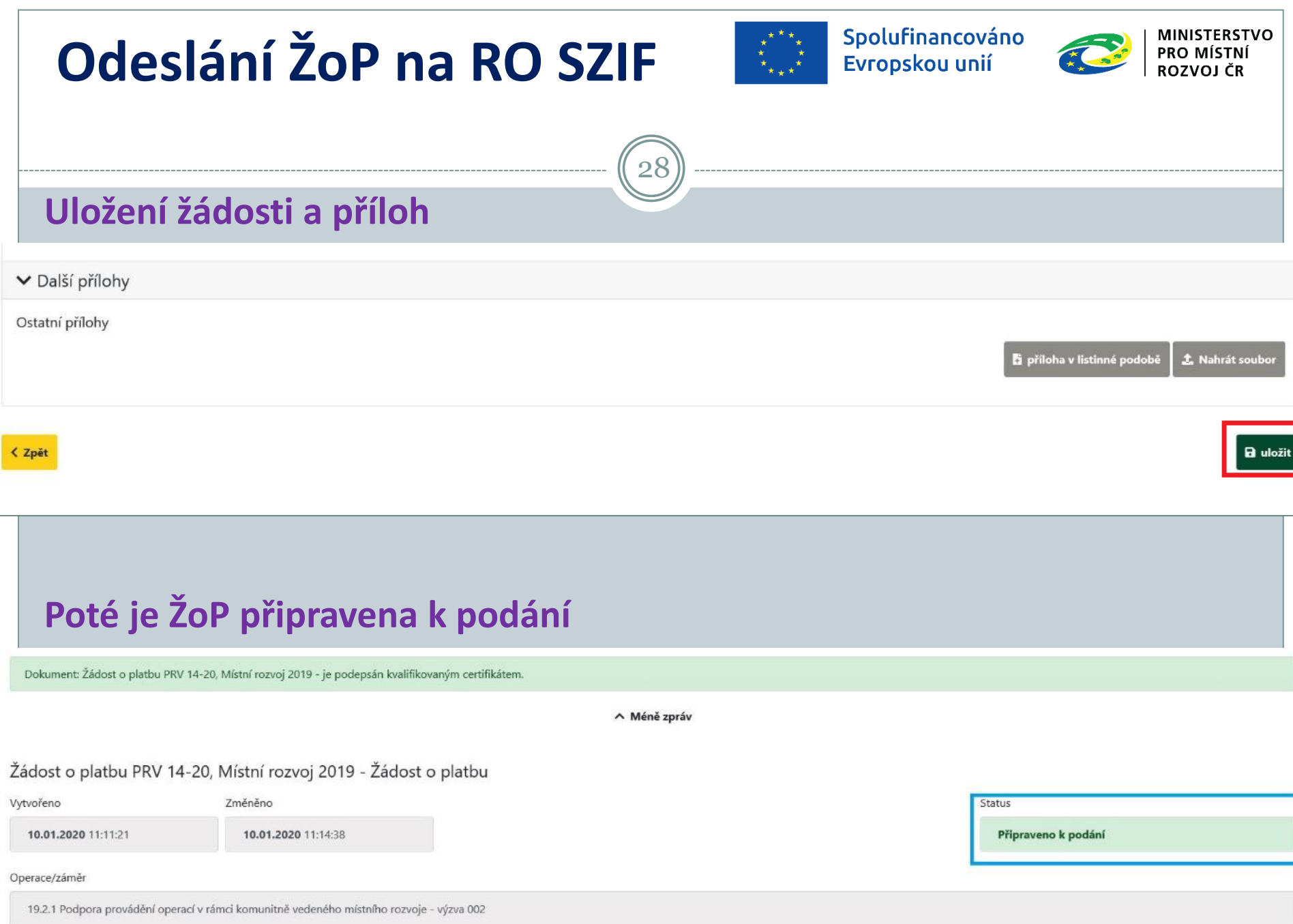

## **Odeslání ŽoP na RO SZIF**

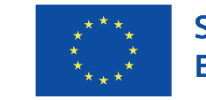

Spolufinancováno Evropskou unií

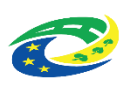

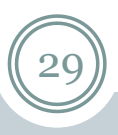

#### **Odeslání ŽoP**

- Po nahrání ŽoP a všech příloh klik na Pokračovat v podání
- Ověřit, že se vše nahrálo
- Zaškrtnout políčko Souhlasím s podobou žádosti o platbu
- Pak klik na Podat žádost

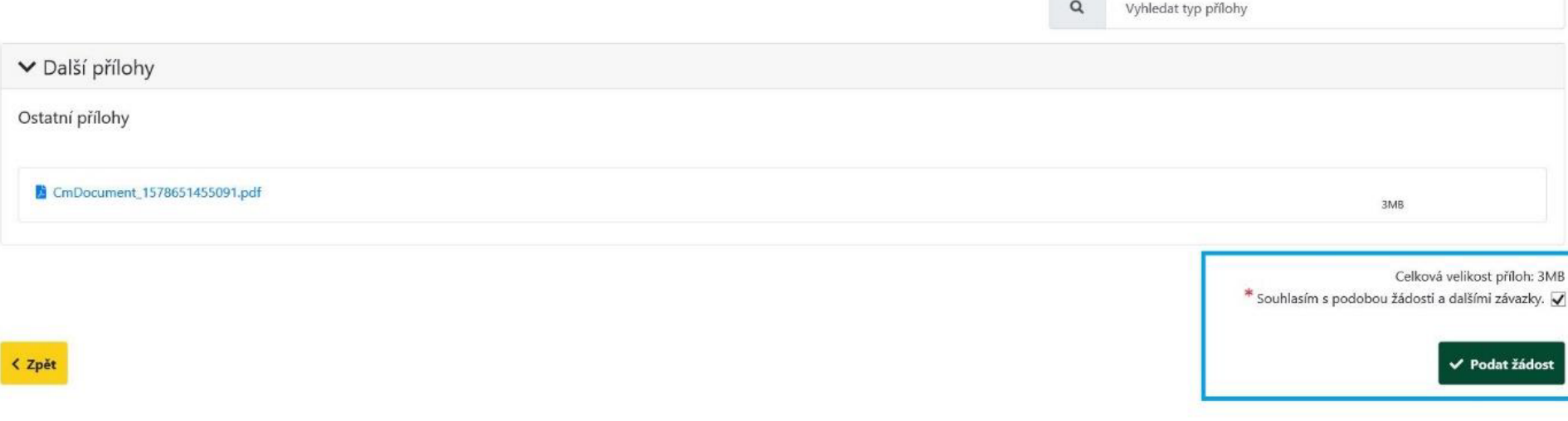

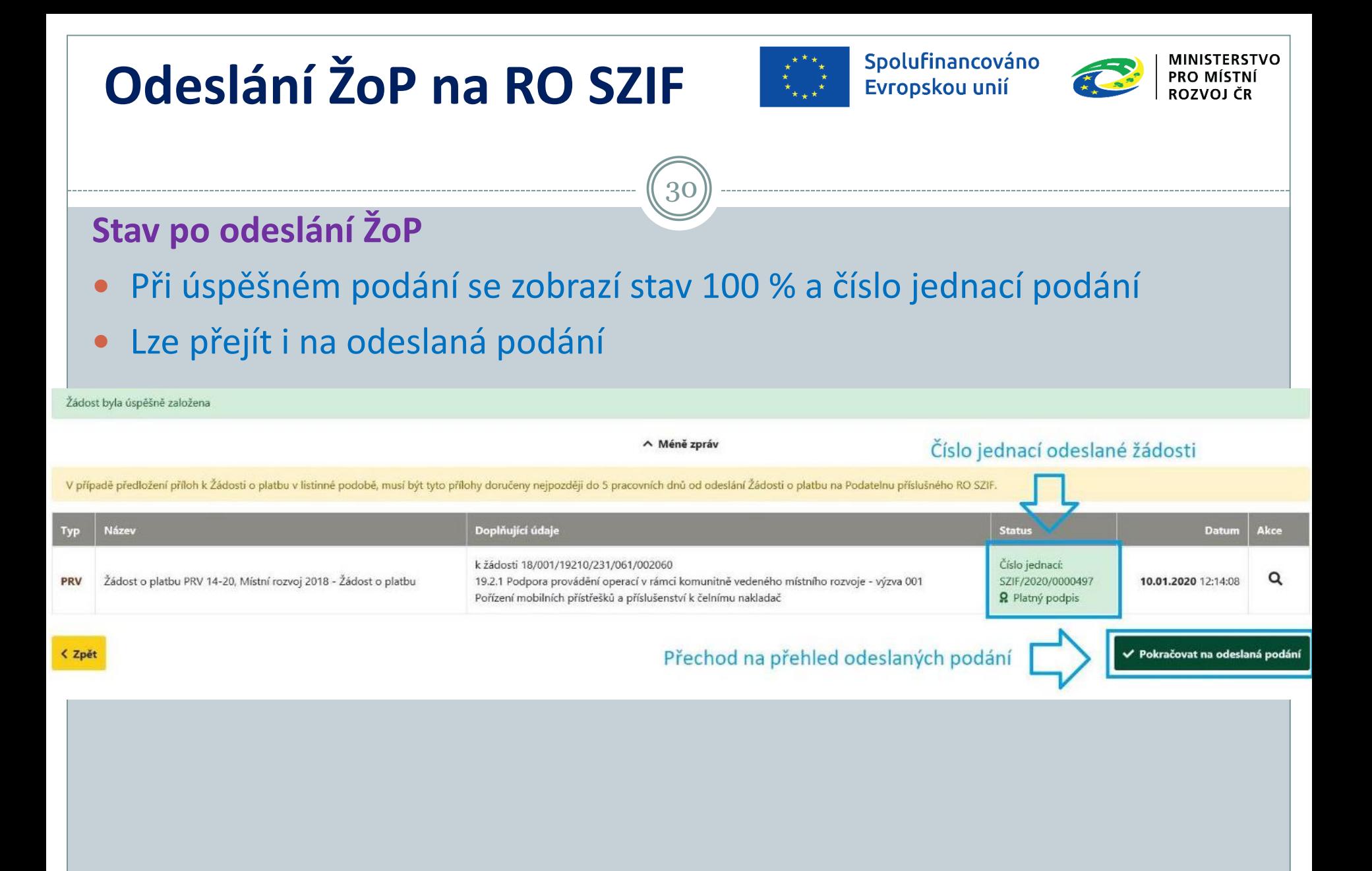

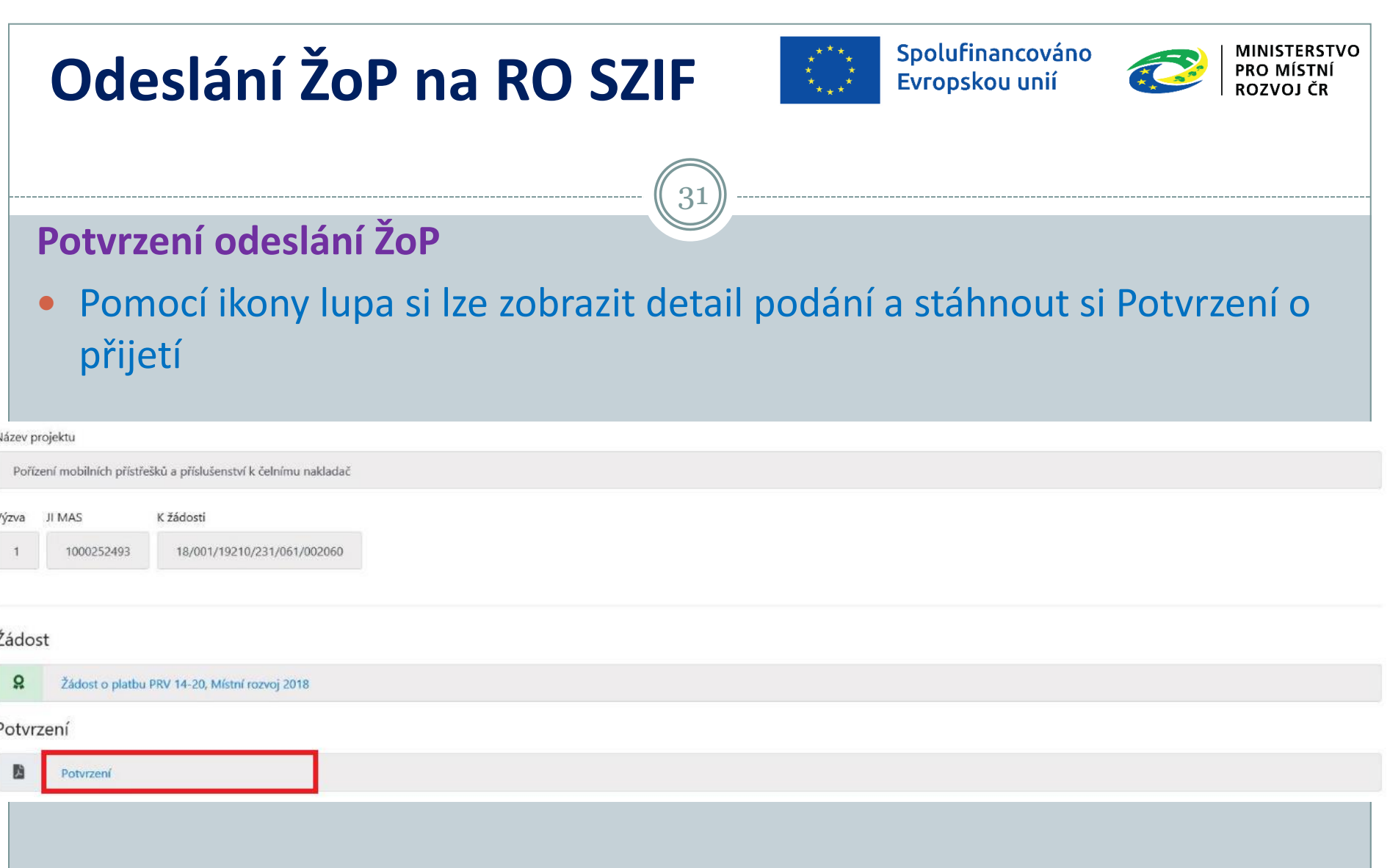

## **Administrace na RO SZIF**

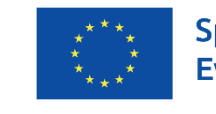

Spolufinancováno Evropskou unií

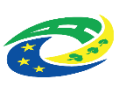

#### **Předložení ŽoP na podatelně RO SZIF, zaregistrování**

 Pokud budou přílohy předkládány v listinné podobě musí být podány do 5 pracovních dnů po podání ŽoP přes Portál farmáře osobně nebo prostřednictvím poštovního doručovatele (kurýra)

- Přílohy v listinné podobě musí mít registrační číslo žádosti o platbu, ke které se vztahují
- Obvykle do 5 pracovních dnů po zaevidování je ŽoP na RO SZIF založena
- Není-li vypořádáno Hlášení o změnách, je příjem ŽoP přerušen zpráva do Portálu farmáře
- V případě nedostatků zaslán Chybník k ŽoP pouze do Portálu farmáře
- Po odstranění chyb ŽoP zaregistrována zpráva do Portálu farmáře
- Poté může být zahájena kontrola projektu (posléze i fyzická)

## **Problémy s ŽoP**

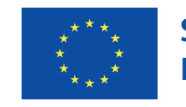

Spolufinancováno Evropskou unií

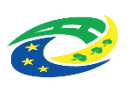

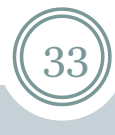

#### **Řešení problémů**

- V případě problémů při podání kontaktovat: Infolinka SZIF 222 871 871
- Nejasnosti s vyplněním formulářů Oddělení kontrol Leader a Spolupráce na SZIF
- Udělat print screen obrazovky
- Pro práci v Portálu farmáře Internet Explorer 9 a vyšší

#### **Zpětvzetí žádosti o platbu**

- Nutné podat písemně
- Kontaktovat RO SZIF, referenta Oddělení kontrol Leader a Spolupráce
- Po informaci o nesouladu v ŽoP, zaslání Chybníku nebo zaregistrování ŽoP již nelze vzít zpět

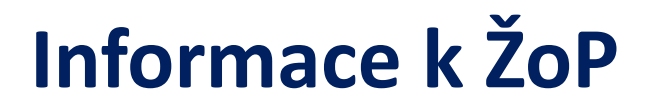

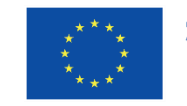

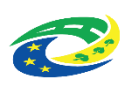

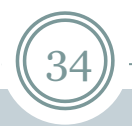

**Podání Žádosti o platbu PRV (2014-2020) operace 19.2.1 aktualizace (od 1.11.2020)**

ke stažení na <https://www.szif.cz/cs/prv2014-1921>, sekce Ke stažení, Postupy administrativních kroků Žádostí o platbu - operace 19.2.1

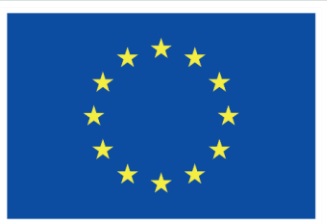

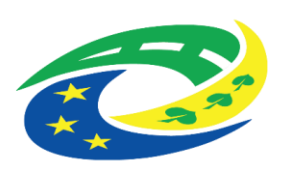

# DĚKUJEME ZA POZORNOST

RNDr. Robert Rölc, Ph.D. [rolc@craj-ops.cz](mailto:rolc@craj-ops.cz)

Tel.: +420 606 603 194

Ing. Veronika Horáková [horakova@craj-ops.cz](mailto:horakova@craj-ops.cz) Tel.: +420 739 017 494

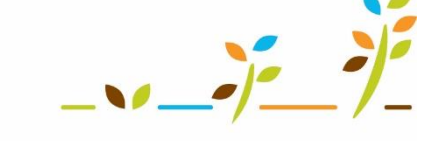

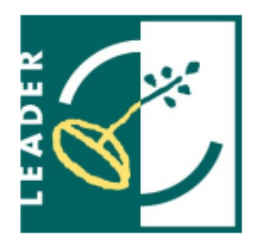

**MINISTERSTVO** 

**PRO MÍSTNÍ** 

**ROZVOJ ČR** 

PROGRAM ROZVOJE VENKOVA

Marcela Machová

[machova@craj-ops.cz](mailto:machova@craj-ops.cz)

Tel.: +420 602 600 804

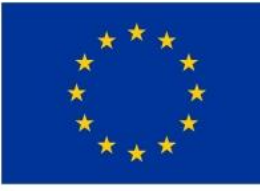

EVROPSKÁ UNIE Evropský zemědělský fond pro rozvoj venkova Evropa investuje do venkovských oblastí Program rozvoje venkova

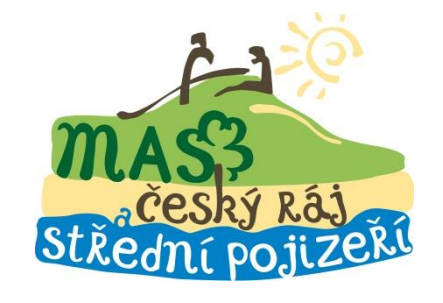